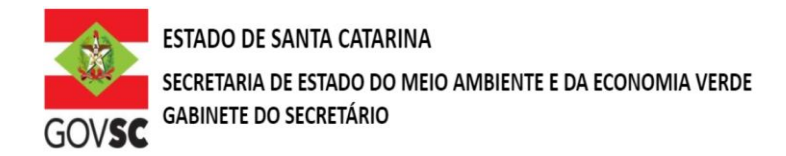

## **REQUERIMENTO PARA TRANSFERÊNCIA DE TITULARIDADE**

(Nome ou Razão Social do requerente), (CPF ou CNPJ nº), vem requerer à Secretaria de Estado do Desenvolvimento Econômico Sustentável (SDE), órgão gestor dos recursos hídricos do Estado de Santa Catarina, a **TRANSFERÊNCIA DE TITULARIDADE DO ATO DE OUTORGA** do ato Publicado através da Portaria nº (XX/20XX), em nome de (Nome ou Razão Social do requerente), (CPF ou CNPJ nº), (Processo SGPe) para (Nome ou Razão Social do requerente), (CPF ou CNPJ nº), (número do cadastro no Sistema de Outorga de Santa Catarina SIOUT SC), de acordo com o disposto na Lei Estadual nº 9.748, de 30 de novembro de 1994, no Decreto n.º 4.778, de 11 de outubro de 2006, e na legislação correlata.

Declaro que as informações prestadas são a expressão da verdade, sujeitando-me às penas da Lei.

Declaro que as condições da outorga permanecerão inalteradas após a transferência de titularidade.

Termos em que, pede deferimento.

Local e data:  $\qquad$  /  $\qquad$  .

\_\_\_\_\_\_\_\_\_\_\_\_\_\_\_\_\_\_\_\_\_\_\_\_\_\_\_\_\_\_\_\_\_\_\_\_\_\_\_\_\_

(Assinatura do requerente ou de seu representante legal)

Nome do requerente ou de seu representante legal: \_\_\_\_\_\_\_\_\_\_\_\_\_\_\_\_\_\_\_\_\_\_\_\_\_\_\_\_\_\_

Endereco de e-mail para contato:

**Importante: Deverá ser enviada Procuração autenticada em cartório quando houver representante legal.**

## **OBSERVAÇÃO:**

Novos protocolos devem ser feitos diretamente pelo portal do SGPe, mencionando os processos anteriores do solicitante, se possuir.

- Acessar: [sc.gov.br;](http://sc.gov.br/)
- Clicar em "Protocolo Digital";
- Ao fim da página, clicar no botão em vermelho "Solicitar";
- Efetuar login com senha [gov.br;](http://gov.br/)

- Selecionar "Órgão Destino" SEMAE – Secretaria de Estado de Meio Ambiente e Economia Verde, "Setor Destino" SEMAE/PROTSEMAE;

- Incluir demais informações e anexar documentos;
- Será gerado um número de protocolo (SEMAE xxx/xxxx) para acompanhamento.